# Edit Check-in Policies Dialog

## File | Settings | Version Control | TFS

The dialog box opens when you select an entry in the Server/Workspace list and click the Check-in Policies button in the Manage TFS Servers and Workspaces dialog box.

A check-in policy is a rule that is executed before every check-in to ensure that the selected changeset is OK to commit. Standard policies are stored on the server and are executed on the client machines.

Custom policies are implemented as custom plugins  $\mathbb{F}$  to IntelliJ IDEA. The IDs of these plugins are stored on the server, while the policies themselves are applied locally. Therefore, to enable the use of a policy in a team, all the team members should install the corresponding plugin.

Use this dialog box to manage the list of the custom project policies to be applied when checking in to the selected workspace and to override the default IntelliJ IDEA-wide policies for the project, if necessary.

In this section:

- Check-in Policies  $\sim$
- **Compatibility**

#### Check-in policies

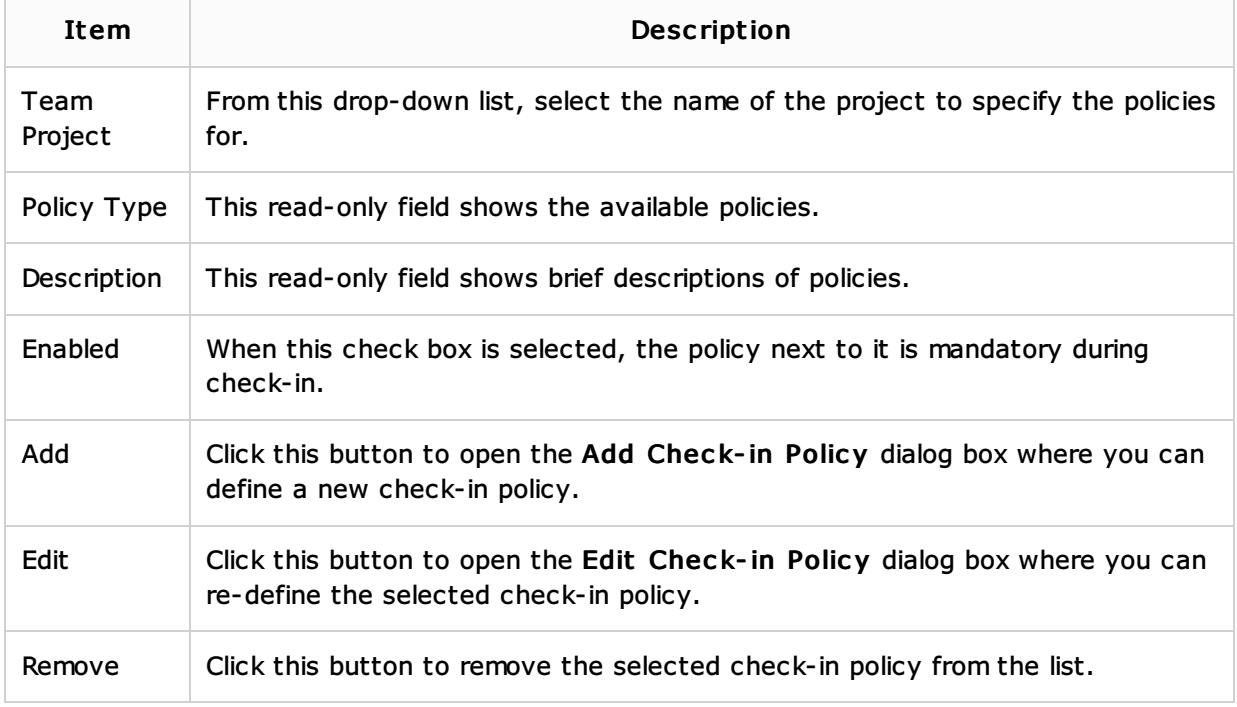

## Compatibility

Use the controls in this area to suppress applying the default IntelliJ IDEA-wide check-in policy settings to the current project.

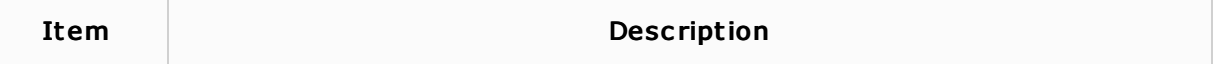

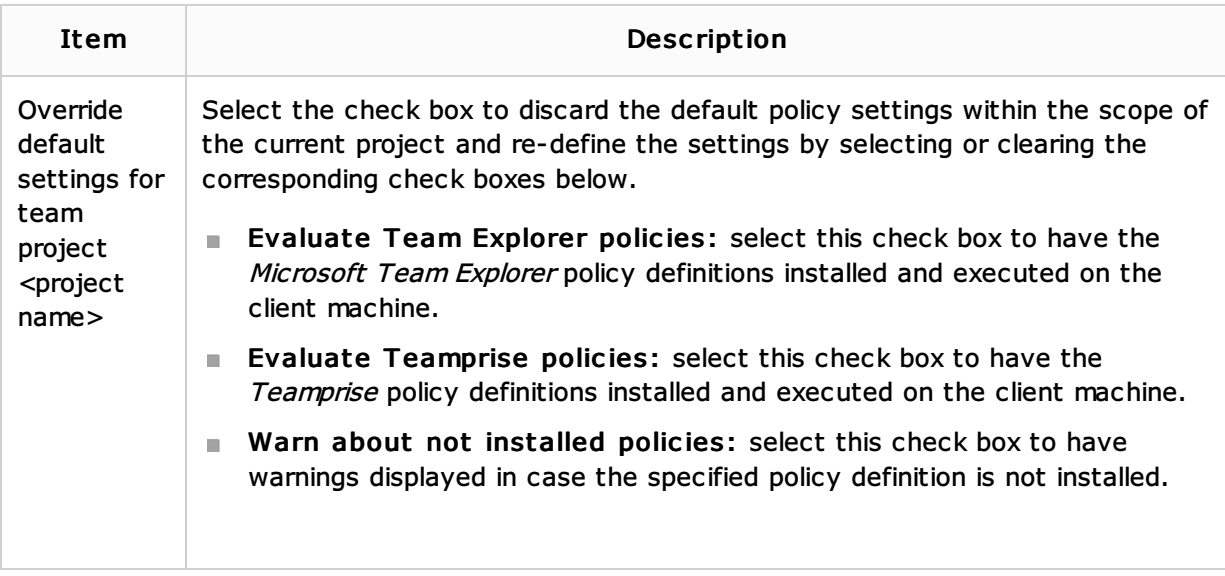

## See Also

## Concepts:

Version Control with IntelliJ IDEA

# Procedures:

Version Control with IntelliJ IDEA

# Reference:

- $\blacksquare$  TFS
- **Manage TFS Servers and Workspaces**
- Create Workspace

# Web Resources:

■ Developer Community &